## **Direct Setting a Numerical Value (Work with D2000 HI)**

## Direct setting of a numerical value

In case that a numerical object with **Set directly** option is linked to a graphic object, then mouse click on the graphic object will open a small control window – input edit box. Value is entered by typing a new value and pressing **Enter** key. To cancel changes, press **Esc** key or mouse click outside the input control box.

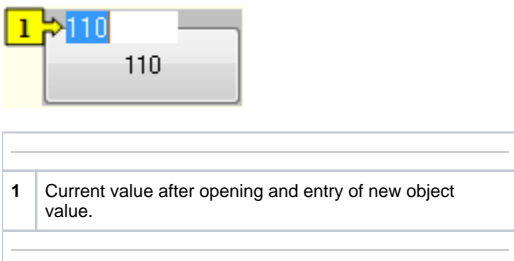